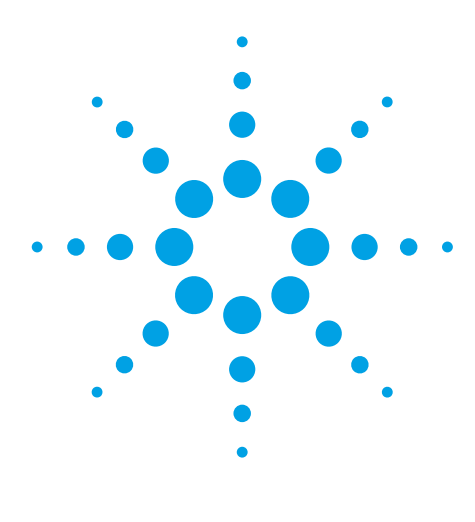

# **環境サンプルの精密質量データ解析に おける塩素フィルターの使用**

アプリケーションノート

環境

# **著者**

Imma Ferrer、E. Michael Thurman Center for Environmental Mass Spectrometry University of Colorado Boulder, Colorado USA

# **概要**

塩素含有化合物を検出するために、塩素マスフィルターを用いて、LC/TOF-MS お よび LC/QTOF-MS データファイルをスクリーニングしました。塩素フィルターで は、塩素含有化合物の組成式を推定する Mass Hunter ソフトウェアを用います。 このアプリケーションノートでは環境水サンプル (廃水排出後のサウスプラット川) 中の医薬品分析における例を示しています。塩素フィルターは、環境化学分野の 複雑なサンプルを分析するための優れたデータ解析ツールとなります。

# **はじめに**

LC/TOF-MS や LC/QTOF-MS で作成したデータファイルには、文字どおり何千もの イオンが含まれているため、手動によるデータ解析は困難です。そのため、迅速 かつ効率的なデータ解析を行えるソフトウェアを使用することが重要です。この アプリケーションノートでは、そうしたデータ解析ツールの 1 つである塩素マス フィルターを紹介します。塩素は、環境分析において重要となる多くの農薬や医 薬品に含まれています。塩素には Cl<sup>35</sup> と Cl<sup>37</sup> という 2 つの同位体があるため、分 子中に存在する1つの塩素原子により、固有の A+2 同位体ピークパターンが生成 されます。また、塩素-37 により生じる Mass Defect のおかげで、分子中の塩素は 比較的容易に同定できます [1]。分子中に複数の塩素原子があると、A+2 および A+4 同位体ピークパターンが生成されます。このピークパターンは特徴的なもの で、あらゆる質量分析の参考書で塩素化合物の同定のための手掛かりとして取り 上げられています [2]。

このアプリケーションノートでは、MassHunter ソフトウェアを自動化し、廃水で 汚染された地表水から採取した水サンプルのデータファイルから、塩素を含むと 考えられる化合物の化学式を作成しました。自動レポートには、化合物同定用の 法医学または農薬データベースを用いたデータベース検索も含まれます。

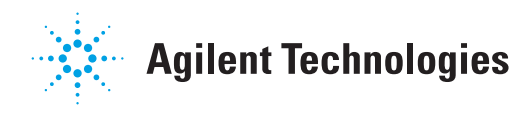

ユーザーがおこなうべき手順は、品質管理および品質確認のた めに、データレポートをチェックすることだけです。塩素マス フィルターは、農薬分析用の食品サンプルや、環境水中の医薬 品サンプルなどから得られたあらゆる .d データファイルに対応 します。

### **実験条件**

アジレントの精密質量分析装置 (Agilent 6200 または 6500 シ リーズ) のいずれを用いても、この解析手順のためのデータファ イルを生成できます。ここでは、6220 TOF を用いて、地表水中 医薬品のデータファイルを生成しました。地表水はサウスプ ラット川から採取したもので、デンバーの廃水とその都市部の 環境に影響を受けています。得られたデータファイル (.d ファ イル) は、MassHunter 定性解析ソフトウェアで解析しました。 この定性解析ソフトウェアは、すべての精密質量分析装置 (Agilent 6200 または 6500 シリーズ) のデータに対応しています。

#### **結果と考察**

#### **塩素マスフィルターの適用**

全 8 ステップの手順により、塩素フィルターを適用します。まず、 定性解析ソフトウェアを立ち上げ、目的の .d ファイルを開きます。

**ステップ 1.** 定性解析ソフトウェアで目的の .d ファイルを開き ます。[Find Compounds (化合物の検出)] メニュー (図 1 参照) に 移動し、[Find by Molecular Feature (Molecular Feature による検出)] タブを開きます。図 1 の青い矢印は、このプログラムを実行さ せるボタンを示しています。図で開いているタブは、[compound filters (化合物フィルター)] と呼ばれるタブで、[relative height (相対高さ)] が 1.5 %、[absolute height (絶対高さ)] が 10,000 カウ ントに設定されています。さらに低い濃度の化合物を検出する ためには、[relative height (相対高さ)] のチェックも外したまま にする必要があります。ただし、この設定については、各機器 およびデータセットのノイズレベルに応じて調節する場合があ ります。この 3 つの設定により、複雑なサンプルのフィルタリ ングを可能にし、塩素を含む小さなピークを検出するソフト ウェアの機能を最大限に活用できます。

また、イオン種の設定が必要です。陽イオンについては、[ion species (イオン種)] を H+ および Na+ に設定する必要がありま す。陰イオンでは、設定は H- になります。[*Extraction* (抽出)] は 低分子 (クロマトグラフの) に対応し、1000 カウント以上の高さ をもつピークが使用されます。ここでも、各機器のバックグラ ウンドやサンプルセットのノイズに応じて、設定を調節する必要 が生じることがあります。[*Charge State* (電荷状態)] では、ピー クスペースを 0.0025 plus 7 ppm に設定します。

[isotope model (同位体モデル)] は、[common organic molecules (一般的な有機分子)] とします。[limit assigned charge state to a maximum of (割り当てる電荷状態の最大値)] を 1 に設定します。 [*Mass Filter* (マスフィルター)] はブランク、[*Mass Defect*] はブ ランクとします。[*Results* (結果)] は、EIC を抽出し、すべての化 合物をハイライト表示し、過去の結果を削除するように設定し ます。これらの設定により、この段階で Molecular Feature 検出 プログラムが正常に作動します。

**ステップ 2.** 図 1 で示した**矢印**をクリックし、Find by Molecular Feature (Molecular Feature による検出) プログラムを実行します。 このプログラムにより、.d ファイル内のイオンがすべて検出さ れ、同位体クラスターやナトリウム付加物などの関連するイオ ンがグループ化されます。フラグメントイオンはグループ化さ れず、異なる化合物とみなされます。

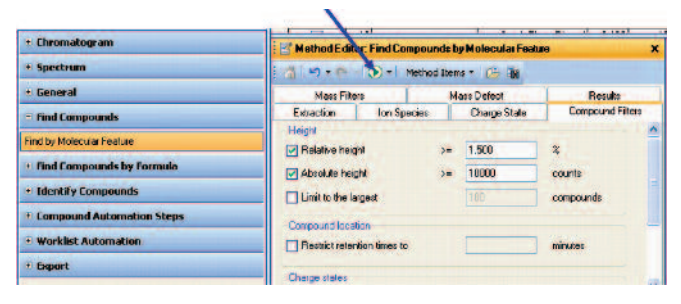

図 1. Find by Molecular Feature (Molecular Feature で検出)

**ステップ 3.** [Identify Compounds (化合物の同定)] タブ (図 2) を 開き、[**Generate Formulas** (組成式推定)] タブをクリックします。 すると、図 2 に示すウィンドウが開きます。このウィンドウで は、最大 2 つ、少なくとも 1 つの塩素原子が表中で特定されて います (図 2 の矢印参照)。この例では、塩素原子数が 1~2 個 のみの化合物をフィルタリングしていますが、必要に応じて多 くの塩素を選択することができます。[*Limits* (限界値)] タブと [*Charge State* (電荷状態)] タブについては、良好な結果が得られ る設定例として、図 3 に示しています。これらの値を参考にし てください。

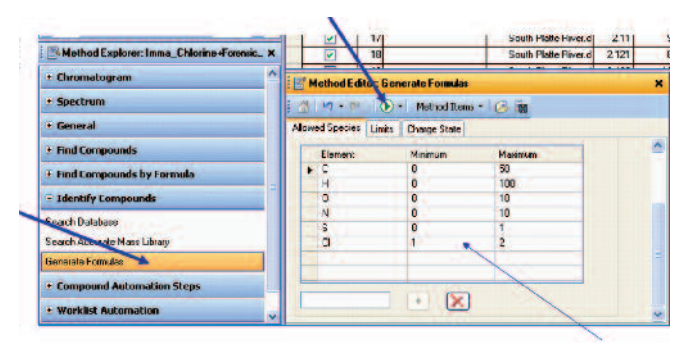

図 2. Identify Compounds (化合物の同定) と Generate Formulas (組成式推定)

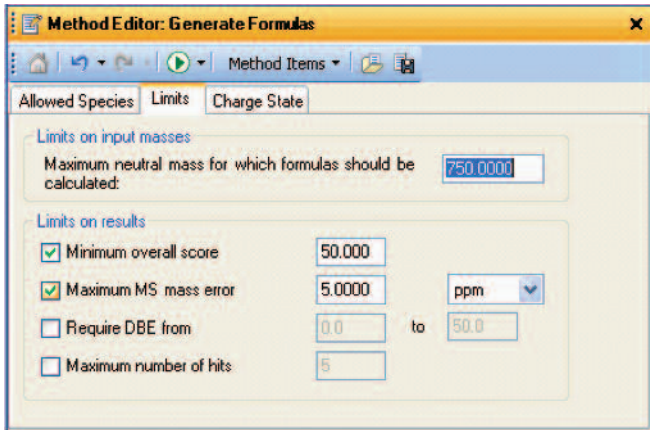

図 3. その他のタブ設定

**ステップ 4.** この設定の塩素原子により、Generate Formulas (組 成式推定) プログラムを実行します。これにより、ステップ 2 で抽出されたすべての Feature について組成式が推定されます。 その結果、1~2 個の塩素を含む分子式のみが表示されます。

**ステップ 5.** [**Search Database** (データベース検索)] 画面を開き、 [Search Criteria (検索基準)] タブを開きます。図 4 に示すように、 [**Molecular Formula** (分子式)] を選択します。これにより、検出 された分子式と一致する (および 1~2 個の塩素を含む) 化合物 のみがレポートされます。次に、[**Database** (データベース)] を 選択します。ここで、**法医学データベース**または**農薬データ ベース**のいずれかを指定します (図 5)。タブ設定は次のとおり です。Positive イオンを +H に設定、Negative イオンを –H に設 定、[*Search Results* (検索結果)] はブランク、[*Peak Limits* (ピー クリミット)] は 5 に設定、[*Search Criteria* (検索基準)] を [Mass (質量)] および 5 ppm に設定。これらの設定により、化合物同定 が実行されます。法医学データベースには、医薬品や農薬など の 7,500 種類を超える化合物が収載されています。塩素化合物 は、*MFG Formula* (MFG 組成式) とラベルされた列にグループ化され ます。MFG は、molecular formula generator (分子式生成) の略です。

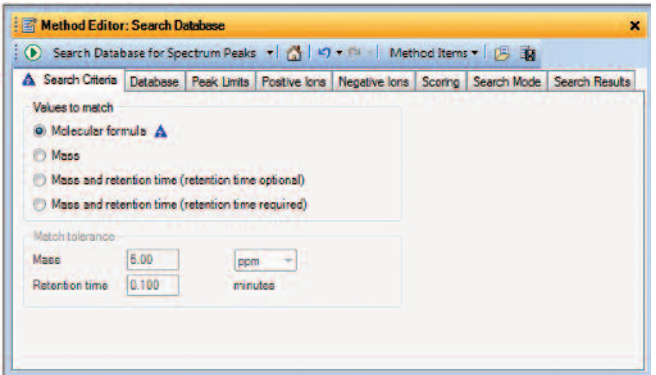

図 4. Molecular Formula (分子式) により検索基準を選択

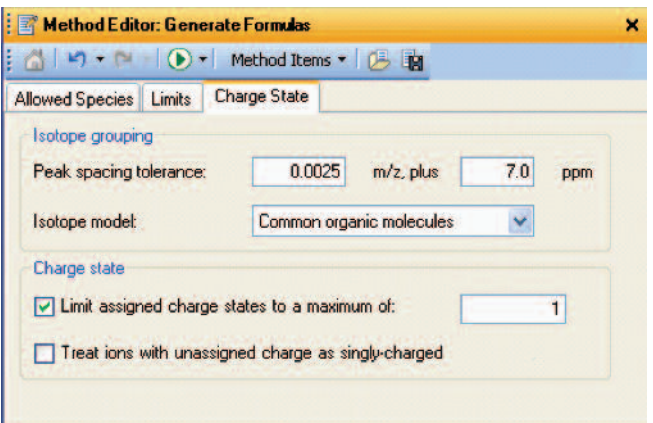

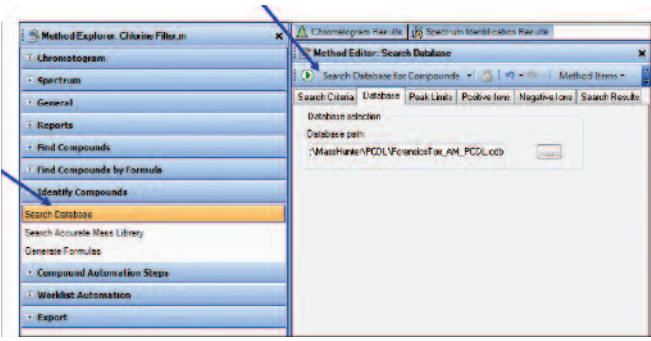

図 5. 7500 種類の化合物を収載する法医学データベースを用いた Search Database (データベース検索) プログラム

**ステップ 6.** Search Database (データベース検索) プログラムを 実行します。このプログラムにより、ステップ 4 で生成したす べての分子式が検索され、データベース中に存在する場合は、 化合物名が割り当てられます。分子式がデータベースにない場 合は、最終レポートの Name (化合物名) が空白になります。今 回の例では、すべての塩素化合物について、もっとも一致性の 高い組成式が Molecular Formula Generator (MFG) とラベルされ た列に表示されます。

**ステップ 7.** レポートを印刷します。レポートには、以下の列が あります。Compound label (化合物ラベル)、Retention Time (リテン ションタイム)、Mass of Neutral compound (中性化合物の質量)、 Name (化合物名、データベースにある場合)、Molecular Formula Generator (MFG) elemental formula (MFG 組成式)、MFG difference in mass accuracy (質量精度の MFG 差)、Database Formula (DB) (データベース分子式)、DB difference in mass accuracy (質量精 度の DB 差)。サウスプラット川サンプルのレポートを図 6 に示 しています。

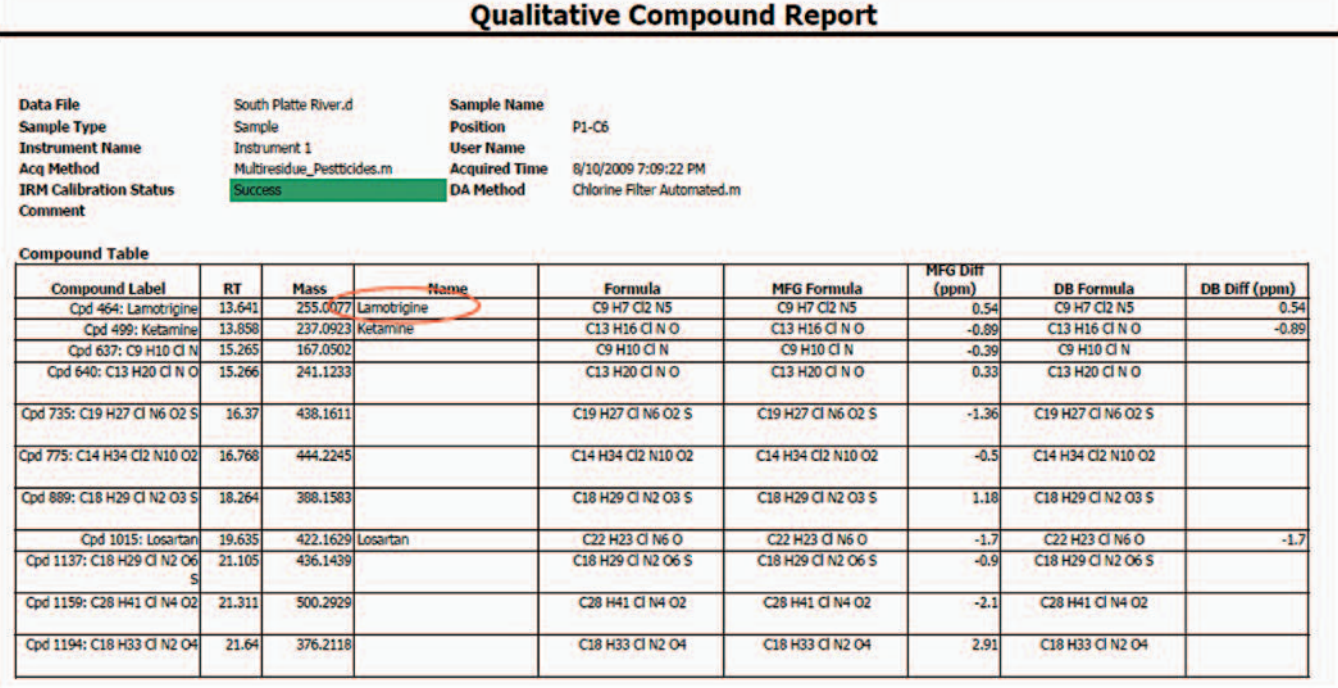

図 6. 河川水中の抗うつ剤の法医学データベースによる初回の検索結果レポート [3]

**ステップ 8.** QA/QC マニュアルレポート。最後に、割り当てら れた塩素化合物をオペレーターは手動で確認する必要がありま す。該当のリテンションタイムでイオンを手動で抽出し、その イオンの同位体ピークパターンを確認します。図 7 では、近隣 の廃水で汚染されたサウスプラット川から検出されたラモトリ ジンについて、この手順の例を示しています。ラモトリジンは 抗うつ剤で、リテンションタイム 13.4 分でサンプルから検出さ れました [3]。イオンの測定精密質量は *m/z* 256.0150 で、*m/z* 258.0121 および *m/z* 260.0092 において、A+2 および A+4 同位 体の特徴が示されています。この化合物では、A+2 および A+4 同位体の両方について、Mass Defect を注意する必要がありま す。両ピークの Mass Defect は、-0.0029 および -0.0029 です。 この値は、-0.0030 という理論値にきわめて近く、分子中に 2 つ の塩素原子が存在することを明確に示しています [1]。このス テップは、塩素フィルターの重要なステップであり、オペレー ターが手動でおこなう必要があります。組成式推定は質量のみ を考慮するため、同位体ピークパターンに一致しない組成式が 生成される可能性もあります。このサウスプラット川の例では、 約 100 の塩素化合物ピークが検出されましたが、相対質量欠損 と同位体ピークパターンをもとに塩素が含まれると同定された ピークは、そのうちの 20 ピークでした。

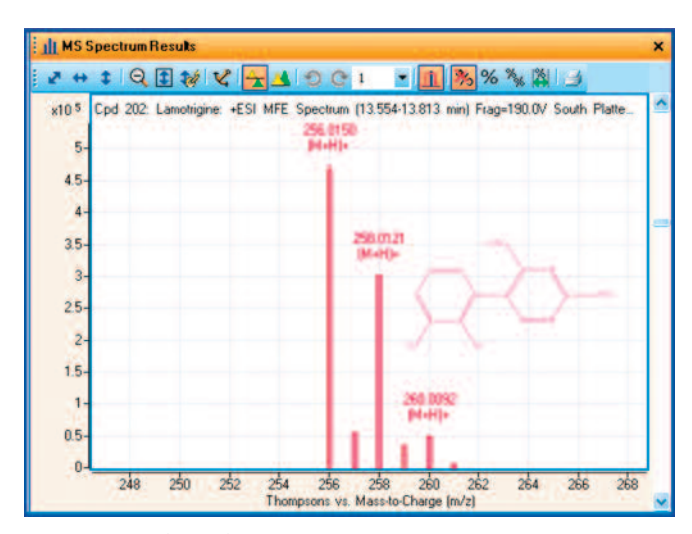

図 7. ラモトリジンの質量スペクトル

これらの 20 種類のイオンのうち、化合物は 15 種類で、残りの 5 つのイオンは、イオンと一致するリテンションタイムをもつ フラグメントイオンでした。例として、図 8 にセチリジンの構 造を示し付加しています。セチリジンは、法医学データベース 検索により、18.3 分で *m/z* 389.1626 のプロトン付加体と一致し、 フラグメントイオンは同じリテンションタイムで *m/z* 201.0466 と一致しました。精密質量、データベース検索、フラグメント イオンの同定という組み合わせを利用できる塩素マスフィル ターは、廃水に汚染された水サンプル中に微量で存在する塩素 化合物の検出および同定において、きわめて効果的なツールに なるといえます。このアプリケーションは、農薬に汚染された 食品サンプルや同様の環境サンプルにも、この塩素フィルター を同じように活用できることを示しています。

### **結論**

Agilent 6200 シリーズ TOF または Agilent 6500 シリーズ QTOF に よる精密質量 LC/MS と MassHunter 定性解析ソフトウェア Ver.5.0 を使えば、塩素フィルターにより、MS データを効果的 にフィルタリングし、1~2 個の塩素を含むすべての化合物を検 出することができます。また、パラメーターを変更すれば、任意 の数のハロゲンにも対応できます。また、フッ素や鉄などの特 定元素のフィルタリングにも対応できます。Worklist Automation によりプロセスを自動化し、前述したように手動 QC をおこな うことが可能です。

## **参考文献**

- 1. E.M. Thurman, I. Ferrer, 2010, The isotopic mass defect: A tool for limiting molecular formula by accurate mass: *Analytical and Bioanalytical Chemistry*, v. 397: 2807-2816.
- 2. R.M. Smith, 2004, Understanding Mass Spectra, John Wiley & Sons, Inc., New York, 290p.
- 3. I. Ferrer, E.M. Thurman, 2010, Identification of a new antidepressant and its glucuronide metabolite in water samples using liquid chromatography/quadrupole time-of-flight mass spectrometry: *Analytical Chemistry*, v. 82: 8161-8168.

### **詳細情報**

アジレント製品とサービスの詳細については、アジレントの ウェブサイト www.agilent.com/chem/jp をご覧ください。

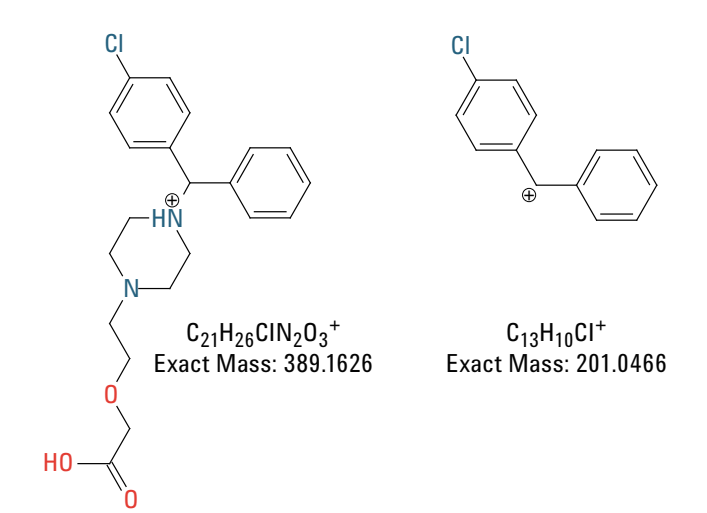

図 8. 同じリテンションタイム (18.3 分) で検出された 2 つのイオンを示す セチリジンの例

# **www.agilent.com/chem/jp**

アジレントは、本文書に誤りが発見された場合、また、本文書の使用により付随的 または間接的に生じる損害について一切免責とさせていただきます。

本文書に記載の情報、説明、製品仕様等は予告なしに変更されることがあります。 ースロールはつけれ、ポッパ スポースパップ ロックにススこ いっこう じっしゅうじょう 翻案、翻訳することは禁じられています。

アジレント・テクノロジー株式会社 © Agilent Technologies, Inc., 2011 Printed in Japan December 5, 2011 5990-9431JAJP

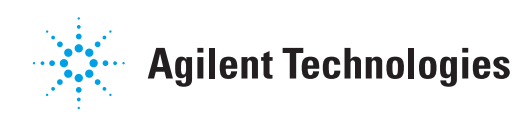